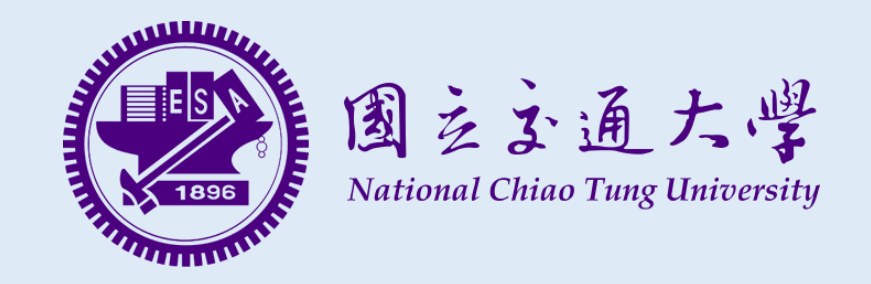

# 系統操作說明手冊 **108**學年度學士班特殊選才招生 資訊工程學系 考生學習資料表填寫系統

- **1.** 資訊工程學系考生學習資料表填寫系統 **https://examinee.cs.nctu.edu.tw/** 開放時間:**107**年**10**月**24**日**(**三**)**上午**9:00**起至**107**年**10**月**31**日**(**三**)**下午**5:00**止
- **2.** 國立交通大學招生入學網路報名系統 **https://reg.nctu.edu.tw/**

報名期間:**107**年**10**月**24**日**(**三**)**上午**9:00**起至**107**年**10**月**31**日**(**三**)**下午**5:00**止

請注意**~** 請於報名期間內完成以上系統之資料填寫, 並完成繳費及書面資料寄送, 報名程序才算完成。

資訊工程學系學士班特殊選才招生 考生學習資料表填寫系統操作說明及注意事項

- 系統開放時間:**107**年**10**月**24**日**(**三**)**上午**9:00**起至**107**年**10**月**31**日**(**三**)**下午**5:00**止。
- 登入系統填寫資料前請先完成註冊手續。
- 請詳實填寫,如經發現資料不實,後果由考生自行負責。
- 請使用 **Google Chrome** 瀏覽器進行填寫,本系統不支援**IE**瀏覽器。
- 如對填寫資料內容上有任何疑問,請寄信至此信箱 **miyagi@cs.nctu.edu.tw**  或於上班時間撥打電話:交大總機 **03-5712121** 轉分機 **56606**。
- 如對系統上有任何疑問,請寄信至此信箱 **examinee@cs.nctu.edu.tw**。

交大資工報名系統

登入 註冊

系統首頁

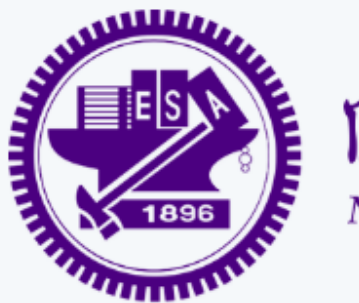

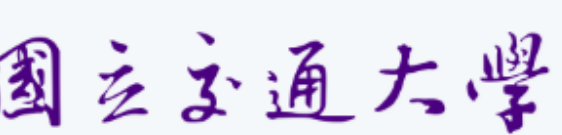

**National Chiao Tung University** 

国之立通大學 第一次使用本系統,

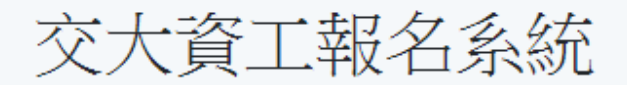

## 申請開放中

108學年度交大資工系特殊選才招生

申請期限

2018/10/24 09:00 ~ 2018/10/31 17:00

檢視招生頁面

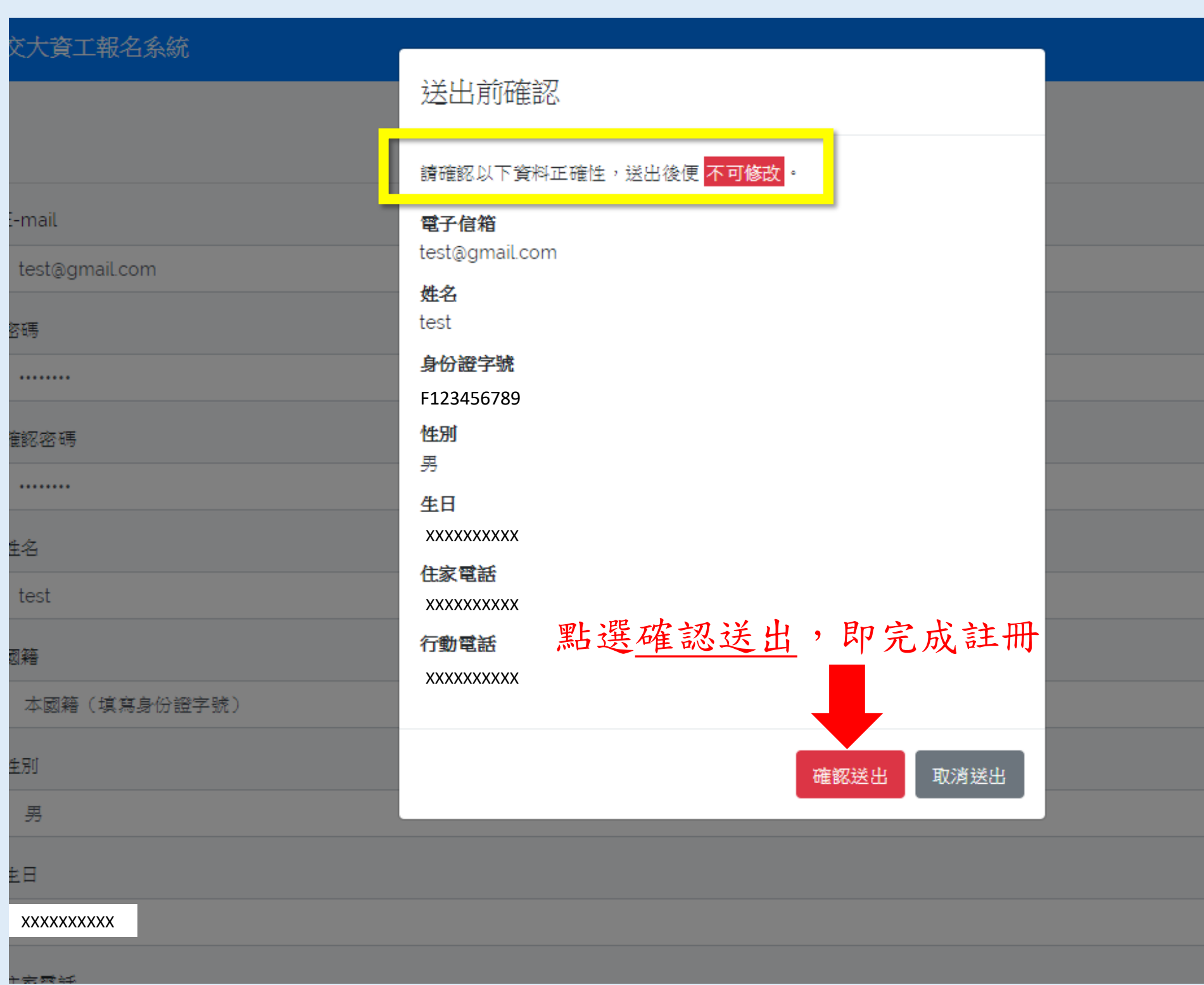

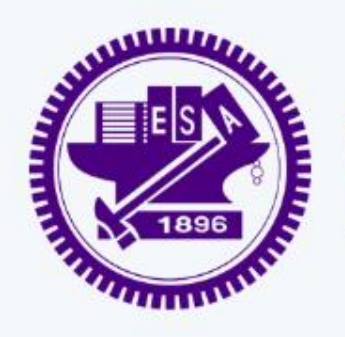

图 之 文 通 大 學 點選Dashboard按鈕, 預覽或National Chiao Tung University 編輯資料內容。

test

## 交大資工報名系統

## 尚未提出任何申請表

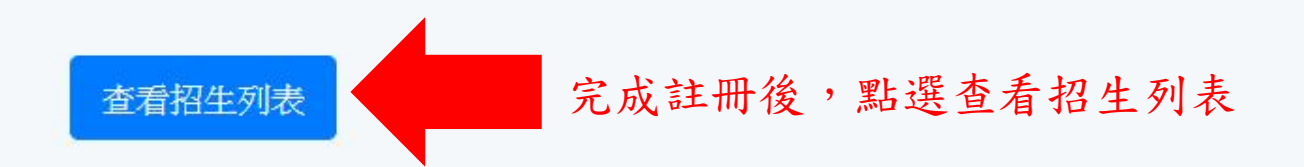

交大資工報名系統

註冊 登入

點選系統左上角, 即回到系統首頁

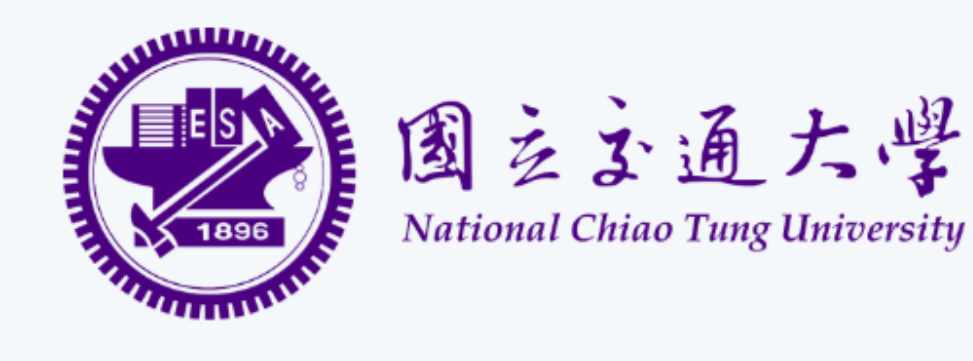

## 交大資工報名系統

### 申請開放中

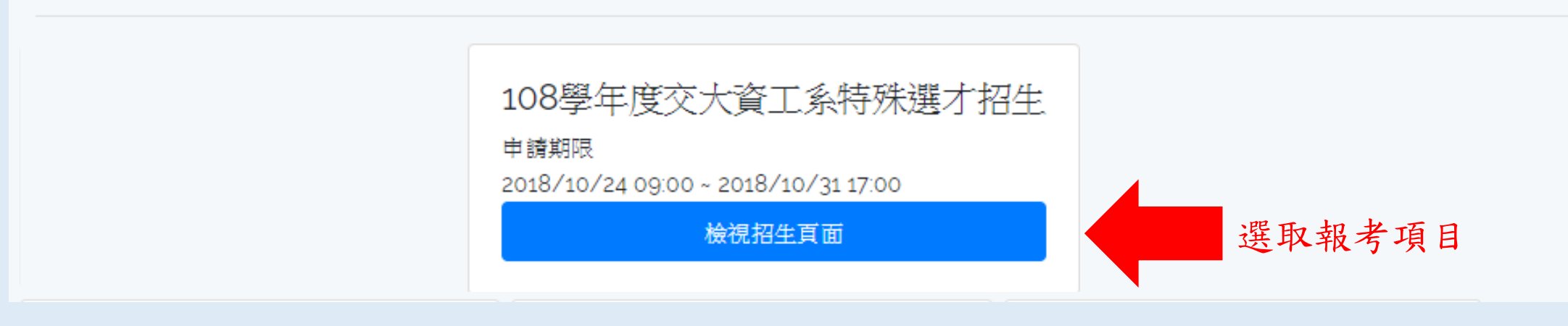

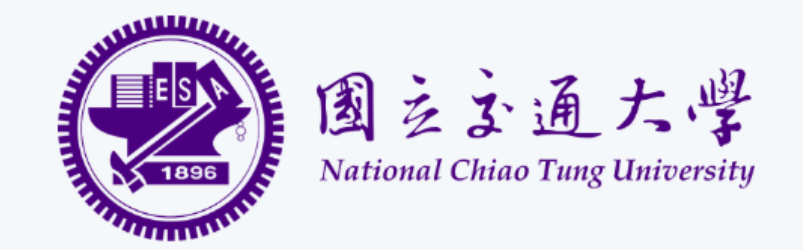

### 108學年度交大資工系特殊選才招生

#### 招生簡章下載

#### 系統開放時間 2018/10/24 09:00 ~ 2018/10/31 17:00

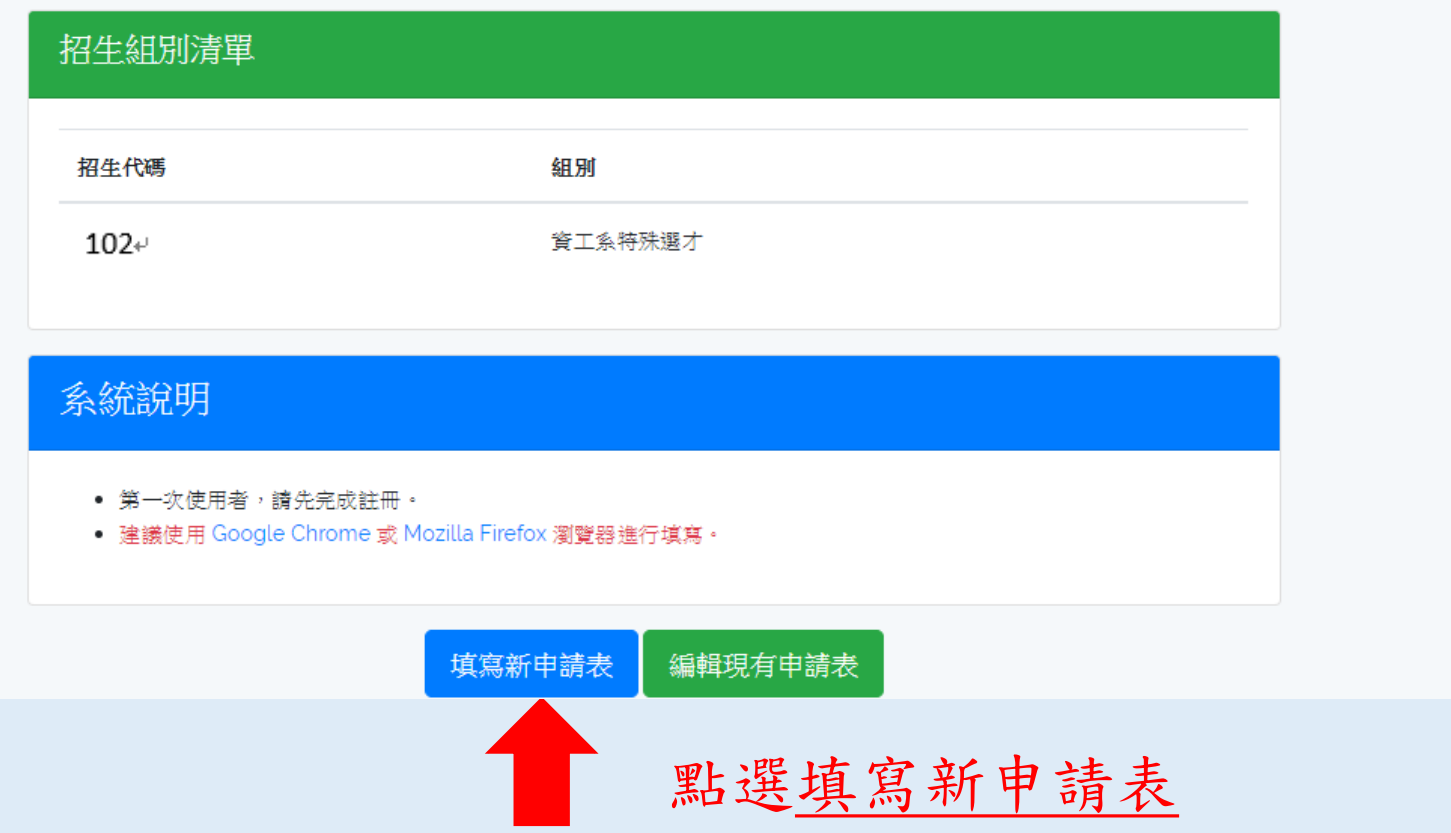

#### 招牛資訊

108學年度交大資工系特殊選才招生 招生名稱

招生年度 108

招生簡章 http://exam.nctu.edu.tw/bulletin.aspx?id=BF4FE8DE-60AB-4AB0-ADC6-0559AE2CFC76&id2=fb515a56-5a7a-41ef-bdff-64dc1e3c022d

報名時間 2018/10/24 09:00 ~ 2018/10/31 17:00

#### 基本資料確認

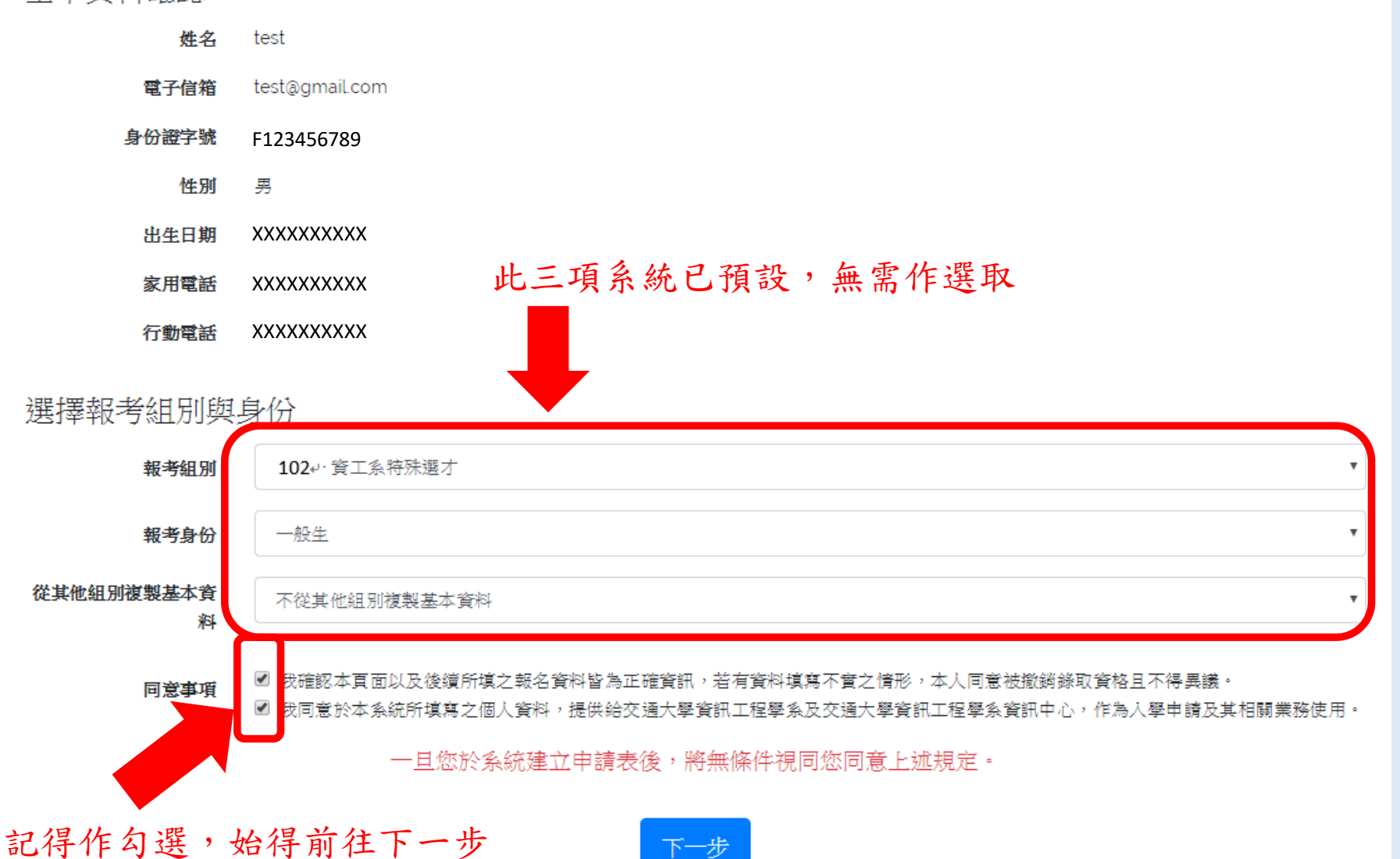

## 填寫申請資料

#### 基本資料

**註:無則免填,如非學校型熊實驗教育學生、自學學生等。** 

畢(肄)業高中/高職 墨(肄)業年度

請填寫民國年份

應屆畢業生請填寫 '108'

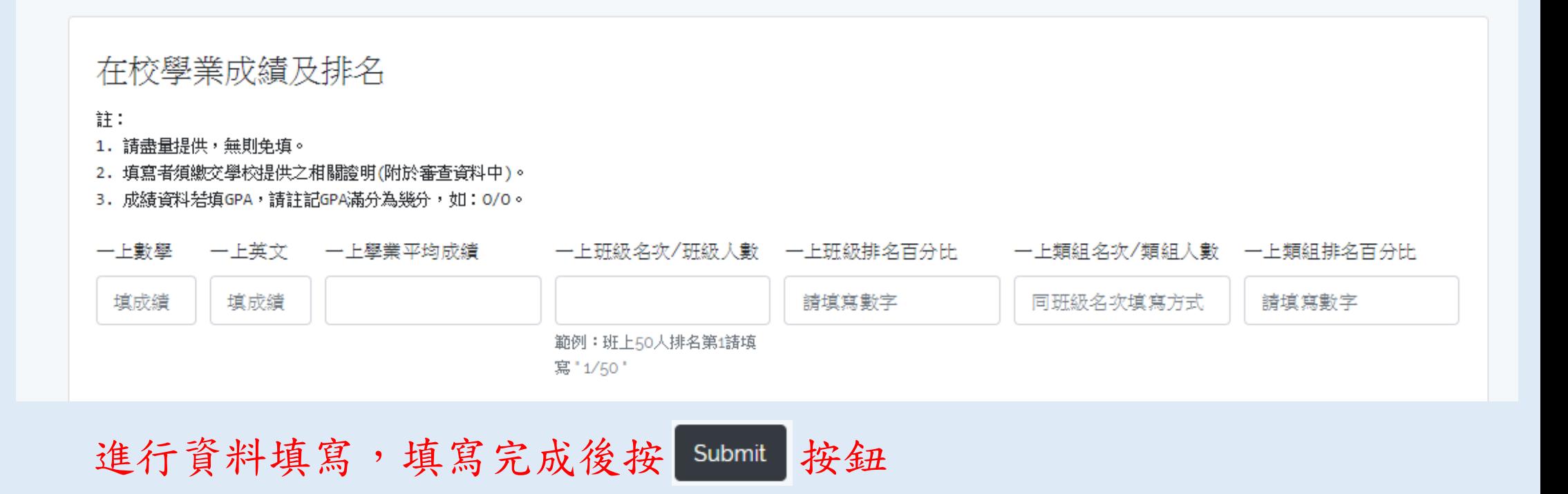

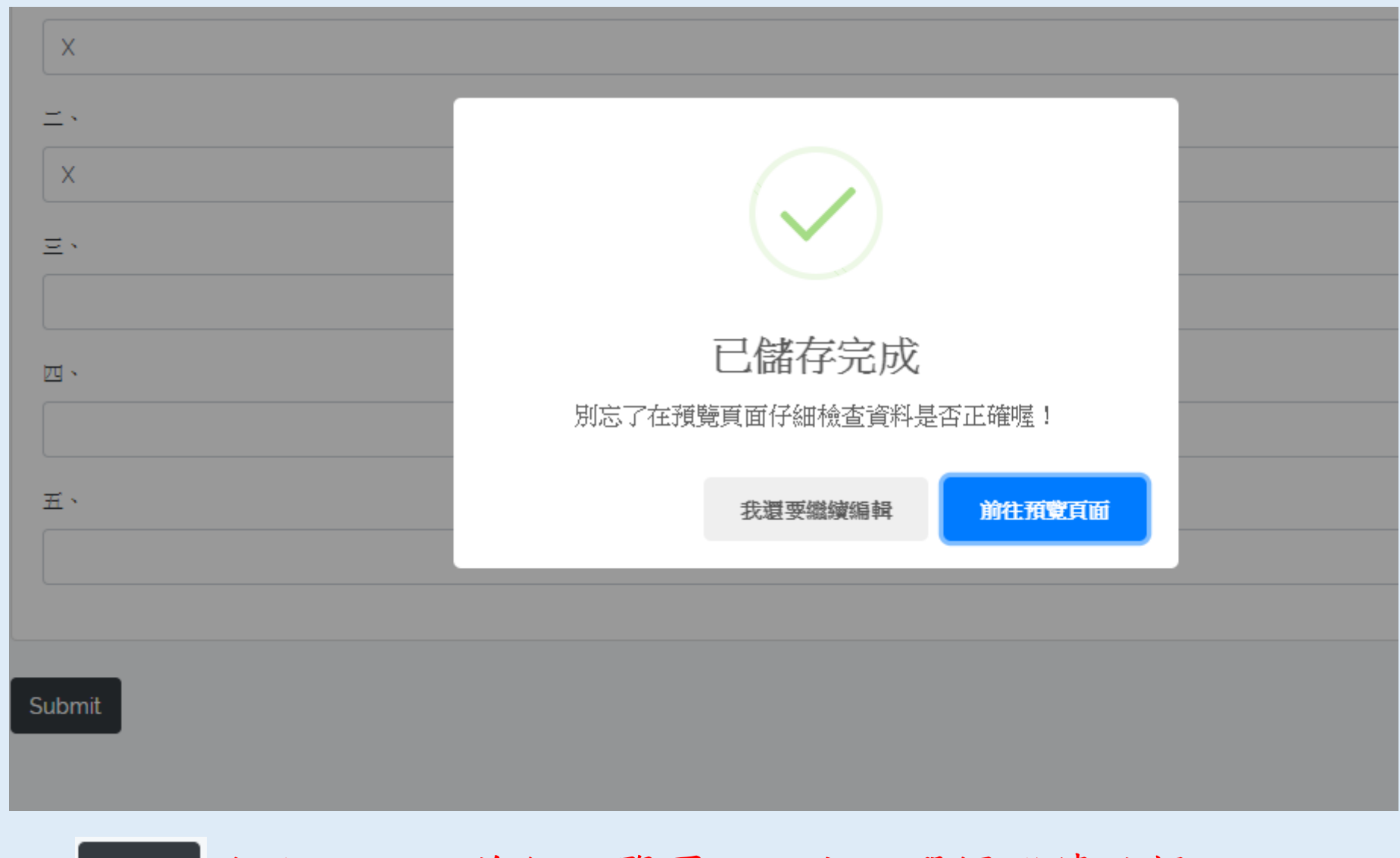

按下 Submit 按鈕,即可前往預覽頁面,亦可選擇繼續編輯

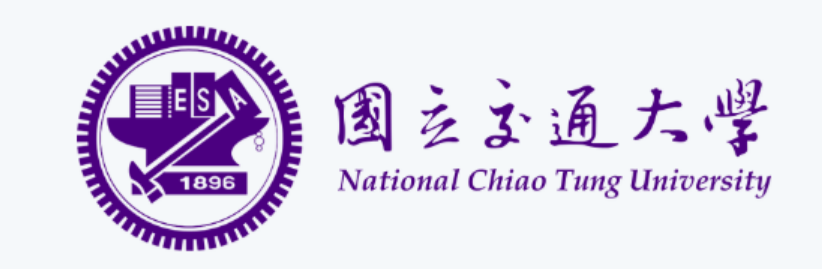

108學年度交大資工系特殊選才招生

#### 招牛簡章下載

系統開放時間

#### 2018/10/24 09:00 ~ 2018/10/31 17:00

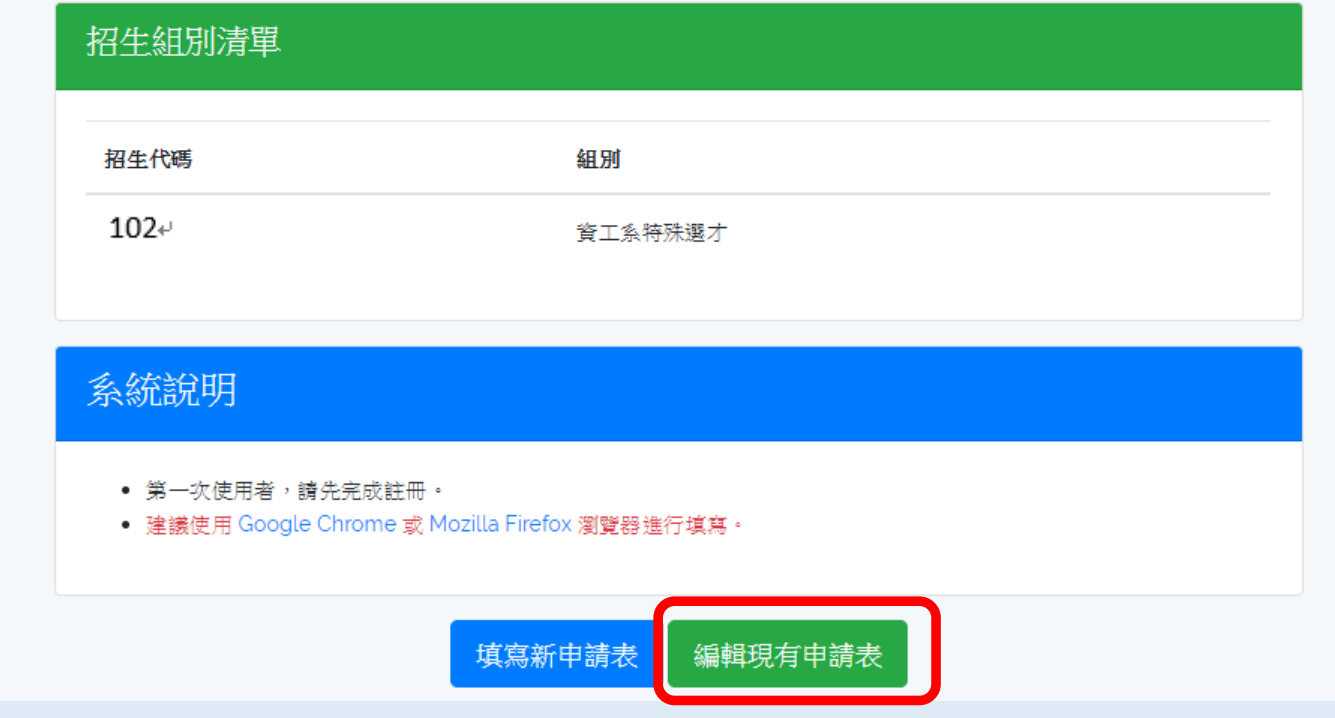

預覽完畢,確認資料正確後即回到此畫面,如欲繼續編輯資料或預覽 資料,請點選「編輯現有申請表」

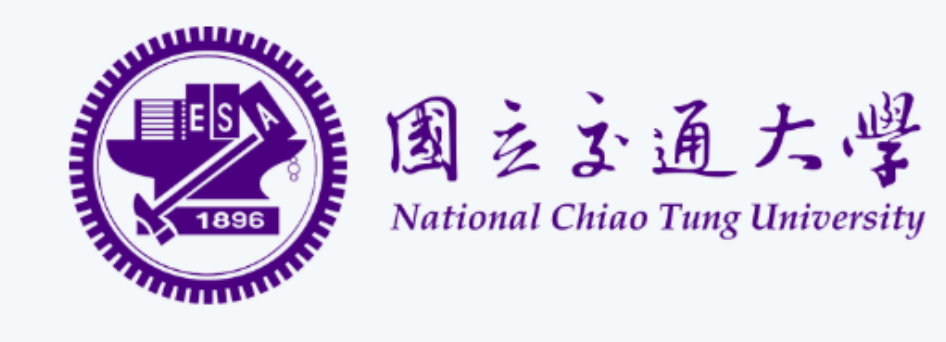

## 交大資工報名系統

## 108學年度交大資工系特殊選才招生

#### 申請時間 2018/10/24 09:00~2018/10/31 17:00

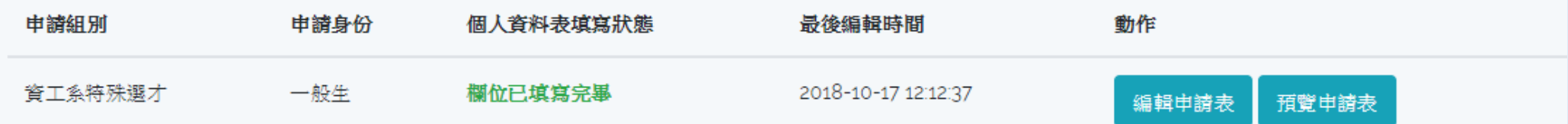

## 點選「編輯現有申請表」後來到此畫面,再點選你要進行動作:編輯 申請表或預覽申請表。

## 說明結束

## 祝福各位考生金榜題名!

交大資工系辦敬啟